## **IlmuKomputer.Com** Heatlah iimu dengan menuliskannya

# **Monitoring Server Apache menggunakan mod\_status**

## **Rauf Alfansuri**

*Rauf.alfansuri@gmail.com <http://catatansanghina.wordpress.com/> editor : Mulyana Hasani <aylumna@gmail.com>*

#### *Lisensi Dokumen:*

*Copyright © 2003-2007 IlmuKomputer.Com Seluruh dokumen di IlmuKomputer.Com dapat digunakan, dimodifikasi dan disebarkan secara bebas untuk tujuan bukan komersial (nonprofit), dengan syarat tidak menghapus atau merubah atribut penulis dan pernyataan copyright yang disertakan dalam setiap dokumen. Tidak diperbolehkan melakukan penulisan ulang, kecuali mendapatkan ijin terlebih dahulu dari IlmuKomputer.Com.*

Dengan banyaknya Web Service yang disediakan untuk mendukung beberapa Aplikasi yang berbasis Web, maka dalam pelaksanaannya perlu didukung adanya monitoring yang disediakan dalam Web Service, antara lain yang ada pada Apache.

## **Pendahuluan**

Server HTTP Apache atau Server Web/WWW Apache adalah [server web](http://id.wikipedia.org/wiki/Server_web) yang dapat dijalankan di banyak sistem operasi [\(Unix,](http://id.wikipedia.org/wiki/Unix) [BSD,](http://id.wikipedia.org/wiki/Berkeley_Software_Distribution) [Linux,](http://id.wikipedia.org/wiki/Linux) [Microsoft Windows](http://id.wikipedia.org/wiki/Microsoft_Windows) dan [Novell](http://id.wikipedia.org/wiki/Novell_Netware)  [Netware](http://id.wikipedia.org/wiki/Novell_Netware) serta platform lainnya) yang berguna untuk melayani dan memfungsikan situs web. Protokol yang digunakan untuk melayani fasilitas web/www ini menggunakan HTTP.

Apache memiliki fitur-fitur canggih seperti pesan kesalahan yang dapat dikonfigur, autentikasi berbasis [basis data](http://id.wikipedia.org/wiki/Basis_data) dan lain-lain. Apache juga didukung oleh sejumlah [antarmuka pengguna berbasis grafik](http://id.wikipedia.org/w/index.php?title=Antarmuka_pengguna_berbasis_grafik&action=edit&redlink=1) (GUI) yang memungkinkan penanganan server menjadi mudah.

Apache merupakan [perangkat lunak sumber terbuka](http://id.wikipedia.org/wiki/Perangkat_lunak_sumber_terbuka) dikembangkan oleh komunitas terbuka yang terdiri dari pengembang-pengembang dibawah naungan [Apache Software](http://id.wikipedia.org/wiki/Apache_Software_Foundation)  [Foundation.](http://id.wikipedia.org/wiki/Apache_Software_Foundation)

## **IlmuKomputer.Com** Heatlah iimu dengan menuliskannya

## **Apa yang diperlukan agar monitoring bisa dilakukan?**

Dalam melakukan monitoring terhadap Apache, salah satu hal yang perlu dilakukan adalah mengaktifkan salah satu mod bawaan dari Apache, yaitu mod\_status.

Mod\_Status adalah modul web server bawaan Apache dan dari modul ini kita bisa mendapatkan status server berasal dari web browser. Dengan modul ini, anda dengan mudah dapat mencari tahu bagaimana server anda berjalan. Semua laporan di generate dalam format HTML.

Anda dapat secara mudah mendapatkan tipe informasi, antara lain :

- 1. Total Angka dari pekerja yang meminta requests,
- 2. Total Angka dari pekerja yang idle,
- 3. Mencari status dari tiap pekerja, angka dari pekerja yang telah bekerja, dan total angka byte data yang telah dilayani.
- 4. Total Angka jumlah byte yang telah dilayani
- 5. Informasi lainnya seperti, CPU Usage, Jumlah permintaan per detik, current hosts dan permintaan yang sedang diproses.

#### **Setting Mod\_Status**

Dalam pelaksanaannya, penulis menggunakan XAMPP 1.7.3, dengan Apache versi 5.3.1,Server Version: Apache/2.2.14 (Win32) DAV/2 mod\_ssl/2.2.14 OpenSSL/0.9.8l mod autoindex color PHP/5.3.1 mod apreq2-20090110/2.7.1 mod perl/2.0.4 Perl/v5.10.1 Server Built: Nov 11 2009 14:29:03

#### Caranya adalah

1. Buka file **httpd.conf** yang terletak pada directory "Drive:\xampp\apache\conf",

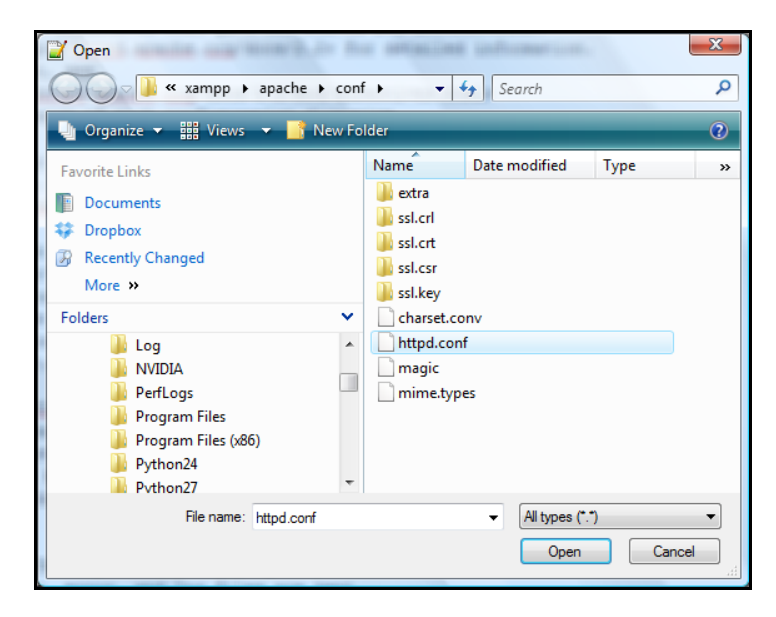

*Komunitas eLearning IlmuKomputer.Com Copyright © 2003-2007 IlmuKomputer.Com*

- 2. Lakukan Save As terlebih dahulu, dengan diberi nama httpd-old.conf, hal ini dilakukan agar jika terjadi kegagalan setting konfigurasi bisa diroll back dengan mengembalikan konfigurasi yang lama.
- 3. Buka lagi file **http.conf** ,

**IlmuKomputer.Com** 

Heatlah iimu dengan menuliskannya

- Dynamic Shared Object (DSO) Support 4. Pada bagian  $\ast$  expressed and  $\ast$  cari baris yang bertuliskan "LoadModule status\_module modules/mod\_status.so", hilangkan tanda # diawal baris,
- 5. Jika ingin mendapatkan informasi yang lebih tentang aktifitas server anda, tambahkan "**ExtendedStatus On",** tanpa tanda petik didalam **http.conf**
- 6. Lakukan Save,
- 7. Restart service Apache, dalam hal ini XAMPP Control Panel, dengan cara klik tombol stop pada service Apache,

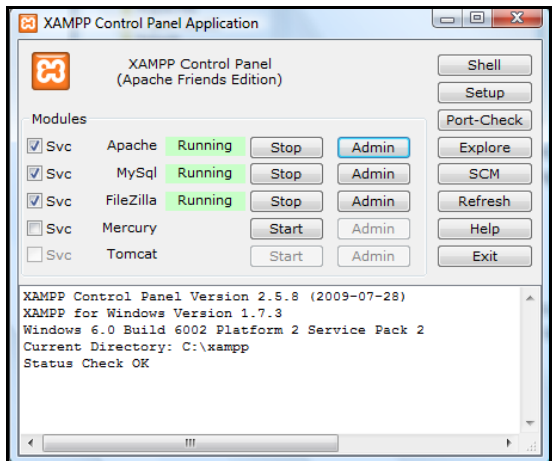

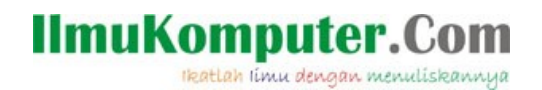

8. Tunggu hingga tombol berubah menjadi Start

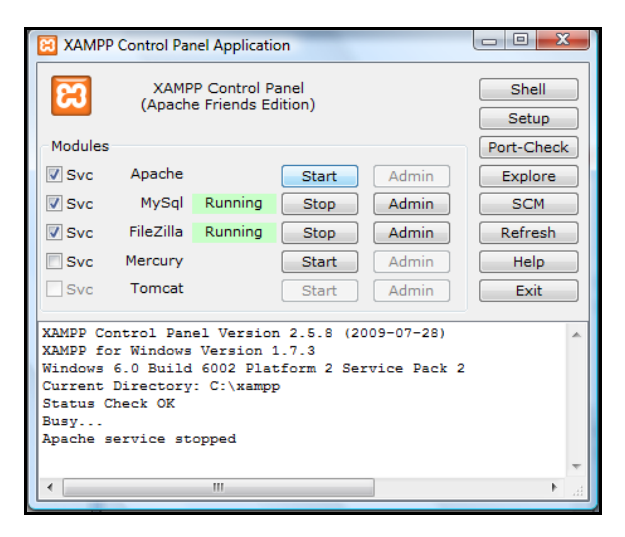

9. Kemudian Klik tombol Start untuk menjalankan Service Apache kembali

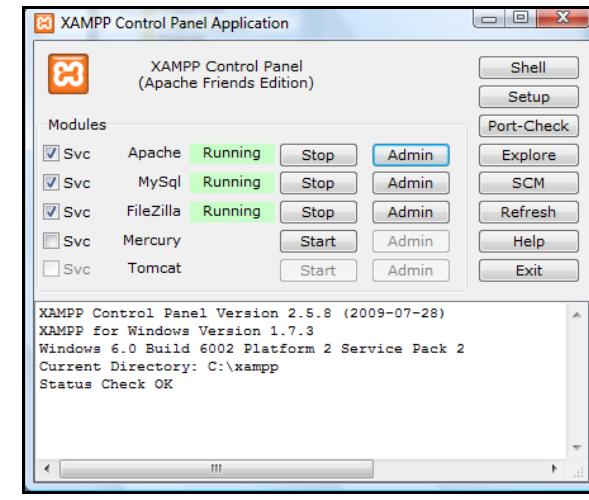

10. Jika sudah berhasil, buka web Browser anda, ketikkan <http://localhost/server-status>, untuk melakukan monitoring, akan terbuka pada jendela web Browser

## **IlmuKomputer.Com**

Heatlah iimu dengan menuliskannya

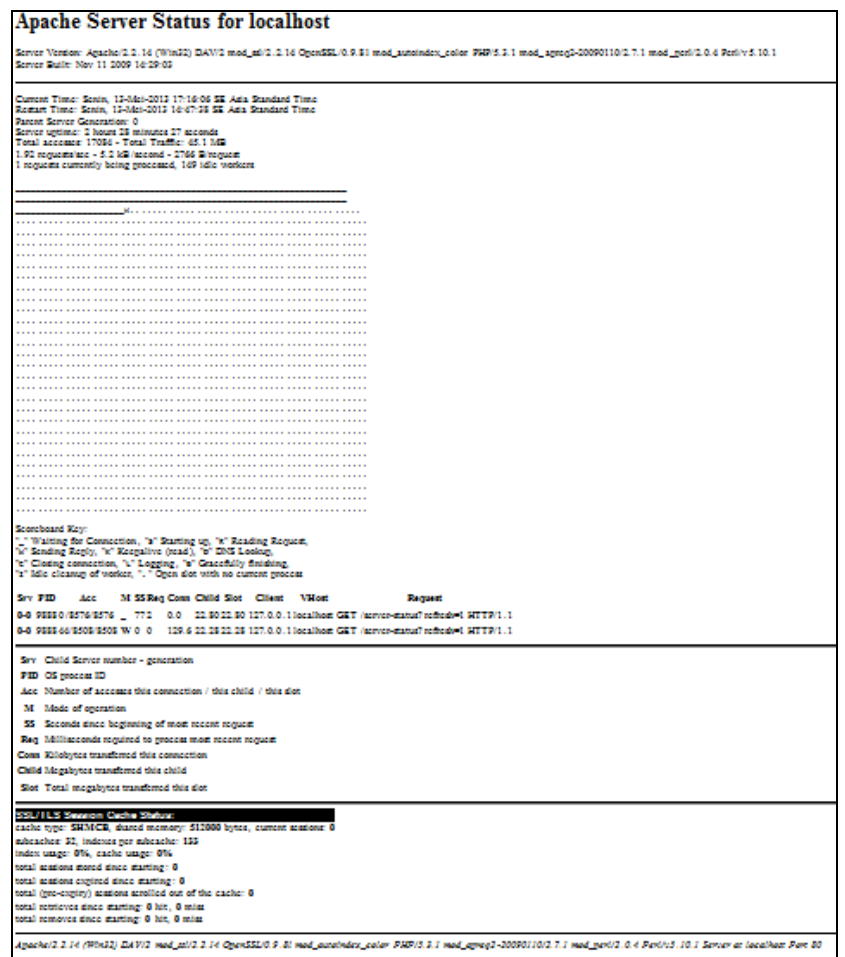

Detail dari informasi jendela ini adalah

- 
- 1. Informasi tentang Server version<br>Server Version: Apache/2.2.14 (Win32) DAV/2 mod\_ssl/2.2.14 OpenSSL/0.9.81 mod\_autoindex\_color PHP/5.3.1 mod\_apreq2-20090110/2.7.1 mod\_perl/2.0.4 Perl/v5.10.1<br>Server Built: Nov 11 2009 14
- 2. Informasi tentang Waktu Server, dan restart server dilakukan kapan, serta lama Server menyala, Informasi jumlah request dan idle workers, ditambah jumlah total access hingga total traffic

```
Current Time: Senin, 13-Mei-2013 16:03:19 SE Asia Standard Time
Restart Time: Senin, 13-Mei-2013 14:47:38 SE Asia Standard Time
Parent Server Generation: 0
Server uptime: 1 hour 15 minutes 40 seconds
Total accesses: 8596 - Total Traffic: 22.7 MB
1.89 requests/sec - 5.1 kB/second - 2768 B/request
1 requests currently being processed, 149 idle workers
```
## **IlmuKomputer.Com**

ikatlah ilmu dengan menuliskannya

#### 3. History server

M. . . . . . . . . . . . . . . . .

Penjelasannya

Scoreboard Key:

" "Waiting for Connection, "s" Starting up, "R" Reading Request,

"w" Sending Reply, "K" Keepalive (read), "D" DNS Lookup,

"c" Closing connection, "L" Logging, "G" Gracefully finishing,

"I" Idle cleanup of worker, "." Open slot with no current process

4. History Connection Server

```
Srv PID
                     M SS Req Conn Child Slot Client
             Acc
                                                          VHost
                                                                               Request
0-0 9888 67/4603/4603 W 0 0
                              178.1 12.32 12.32 127.0.0.1 localhost GET /server-status?refresh=1 HTTP/1.1
0-0 9888 0/4449/4449 _ 35 2
                               0.011.57 11.57 127.0.0.1 localhost GET /server-status?refresh=1 HTTP/1.1
```
Penjelasannya

Srv Child Server number - generation

PID OS process ID

Acc Number of accesses this connection / this child / this slot

M Mode of operation

SS Seconds since beginning of most recent request

Req Milliseconds required to process most recent request

Conn Kilobytes transferred this connection

Child Megabytes transferred this child

Slot Total megabytes transferred this slot

5. SSL/TLS Session Chace Status pada server

**SSL/TLS Session Cache Status:** cache type: SHMCB, shared memory: 512000 bytes, current sessions: 0 subcaches: 32, indexes per subcache: 133 index usage: 0%, cache usage: 0% total sessions stored since starting: 0 total sessions expired since starting: 0 total (pre-expiry) sessions scrolled out of the cache: 0 total retrieves since starting: 0 hit, 0 miss total removes since starting: 0 hit, 0 miss

## **IlmuKomputer.Com** Heatlah limu dengan menuliskannya

## **Penutup**

Dari monitoring apache inilah, diharapkan anda bisa melakukan pemantauan secara maksimal, serta jika memang perusahaan/instansi anda memiliki *budget* IT yang memadai, bisa memakai *tools* yang sudah banyak di pasaran.

## **Referensi**

[http://id.wikipedia.org/wiki/Apache\\_HTTP\\_Server](http://id.wikipedia.org/wiki/Apache_HTTP_Server) [http://httpd.apache.org/docs/2.2/mod/mod\\_status.html](http://httpd.apache.org/docs/2.2/mod/mod_status.html) <http://adityo.blog.binusian.org/?p=328>

## **Biografi Penulis**

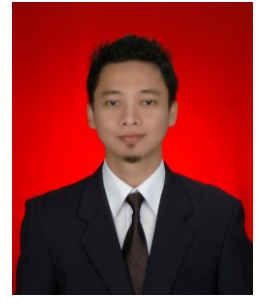

**Rauf Alfansuri,** lahir di Semarang, 23 Februari 1984. Menyelesaikan pendidikan jurusan Teknik Informatika, di Universitas Semarang (USM). Sangat menggemari dunia IT baik yang berhubungan dengan software maupun hardware.